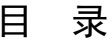

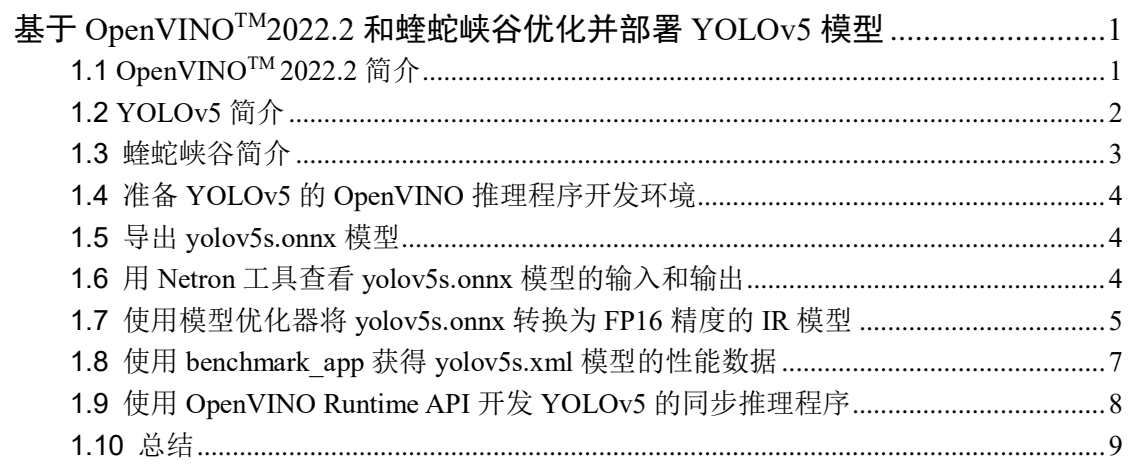

# <span id="page-1-0"></span>基于 **OpenVINOTM2022.2** 和蝰蛇峡谷优化并部署 **YOLOv5** 模型

文章作者:

英特尔物联网行业创新大使 杨雪锋 博士

中国矿业大学机电工程学院副教授;

发表学术论文 30 余篇,获国家专利授权 20 多件(其中发明专利 8 件)

# <span id="page-1-1"></span>**1.1 OpenVINOTM 2022.2** 简介

openvino-dev(OpenVINO 开发工具) 2022.2 版于 2022 年 9 月 21 日正式发布,根据官 宣[《支持英特尔独立显卡的](https://mp.weixin.qq.com/s/fXipf2tqtRycSGca4m6a6Q) OpenVINO™ 2022.2 新版本来啦》, OpenVINO™ 2022.2 将是 第一个支持英特尔独立显卡的版本。

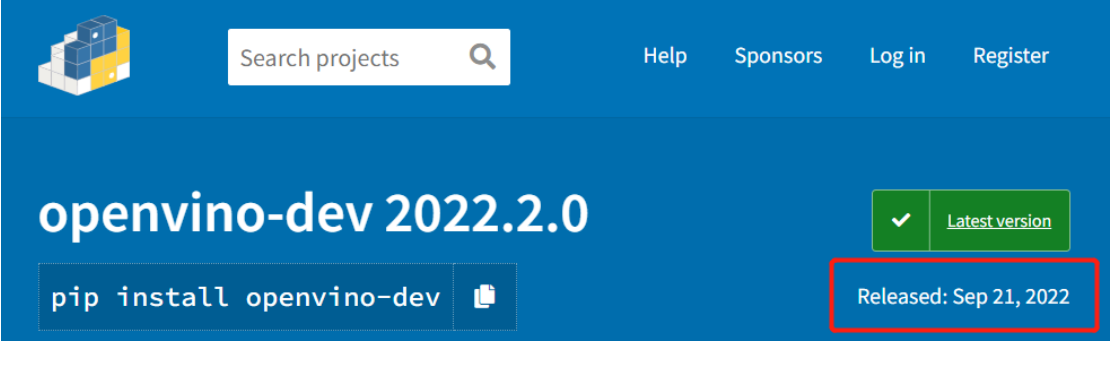

图片来源: <https://pypi.org/project/openvino-dev/>

从开发者的角度来看,对于提升开发效率或运行效率有用的特性有:

● 支持英特尔独立显卡。开发者只需要编写一次 OpenVINO 程序, 即可以将 AI 模型 通过指定推理设备的方式,部署到英特尔的 CPU、集成显卡、独立显卡、VPU 或 FPGA 上,大大降低了学习投入,提高了开发效率,如下图所示。

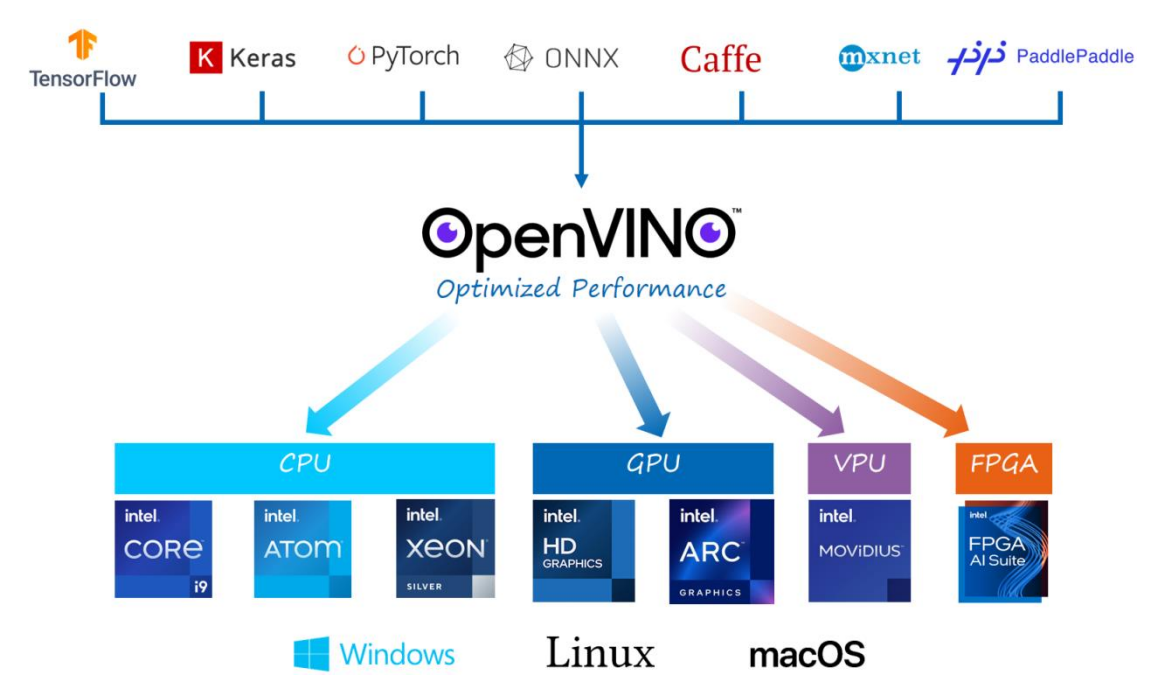

- 为 **AUTO** 设备插件新增"**Cumulative throughput**"性能倾向选择。这意味着开发 者无需手动新增推理计算请求, 便可在多个 AI 推理计算设备(例如: 多个 GPU) 上进行并发推理。
- **AUTO** 和 **MULTI** 设备插件支持用"**-CPU"** 将 **CPU** 移除推理设备列表。举个例子: "AUTO:-CPU"意味着不使用 CPU 作为 AI 推理计算设备,从而将 CPU 从 AI 推 理计算中释放出来,聚焦于任务调度和其它非 AI 推理计算(例如:从摄像头采集图 像、运行传统图像处理算法...)。

## <span id="page-2-0"></span>**1.2 YOLOv5** 简介

Ultralytics 公司贡献的 YOLOv5 PyTorch (https://github.com/ultralytics/yolov5)实现版,由 于其工程化和文档做的特别好,深受广大 AI 开发者的喜爱,GitHub 上的星标超过了 31.1K, 而且被 PyTorch 官方收录于 PyTorch 的官方模型仓。

由于 YOLOv5 精度高速度快, 且工程化做的非常好, 使得产业实践中, 即便 YOLOv6 和 YOLOv7 已发布, 但大多数人仍然选用 YOLOv5 做目标检测——参考 OpenCV 学堂的测 评文章《YOLOv5,YOLOv6,YOLOv7 在 TensorRT [推理速度比较》](https://mp.weixin.qq.com/s/Xbk03XGcon9eU87F_B1a4Q)。

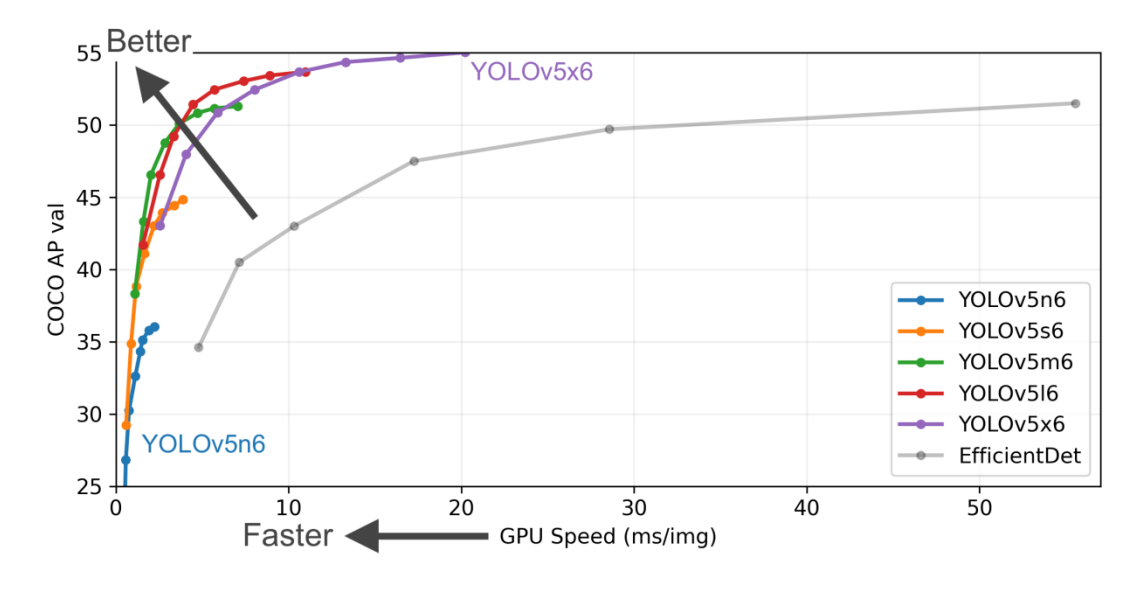

图片来源: https://github.com/ultralytics/yolov5/blob/master/.github/README\_cn.md

## <span id="page-3-0"></span>**1.3** 蝰蛇峡谷简介

蝰蛇峡谷(Serpent Canyon) 是一款性能强劲, 并且体积小巧的高性能迷你主机, 搭载全 新一代混合架构的第 12 代智能英特尔® 酷睿™ 处理器,并且内置了英特尔锐炫™ A770M 显卡。强悍内芯搭配全新独显的蝰蛇峡谷体积仅约 2.5 升,节省桌面空间的同时提供了丰富 的接口,作为生产力工具,从内到外都是高标准要求,能够为用户带来优质的工作体验。

英特尔锐炫™ A770M 显卡基于 Xe-HPG 微架构, XeHPG GPU 中的每个 Xe 内核都配 置了一组 256 位矢量引擎,旨在加速传统图形和计算工作负载,以及新的 1024 位矩阵引 擎或 X<sup>e</sup> 矩阵扩展, 旨在加速人工智能工作负载。

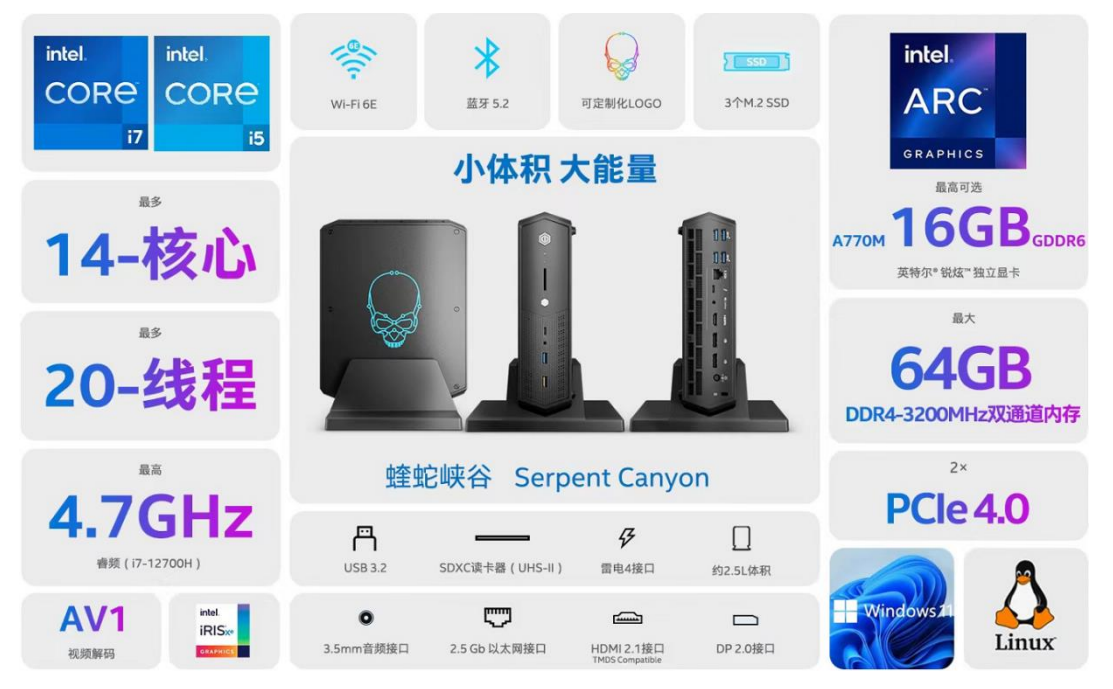

蝰蛇峡谷上有两块 GPU:一块是英特尔®锐炬®集成显卡,一块是英特尔®锐炫® A770M 独立显卡。本文在后面章节将使用 OpenVINO 2022.2 的"**Cumulative throughput**"性能倾 向选择新特性,同时使用这两块显卡进行 AI 推理计算。

## <span id="page-4-0"></span>**1.4** 准备 **YOLOv5** 的 **OpenVINO** 推理程序开发环境

要完成 YOLOv5 的 OpenVINO 2022.2 推理程序开发,需要安装:

- YOLOv5
- $\bullet$  OpenVINO 2022.2

由于 YOLOv5 的工程化做的实在太好,在 Windows 中安装上述环境,只需要两条命令:

```
git clone https://github.com/ultralytics/yolov5 # clonecd yolov5
cd yolov5
```

```
pip install -r requirements.txt && pip install openvino-dev[onnx] # 
install
```
# <span id="page-4-1"></span>**1.5** 导出 **yolov5s.onnx** 模型

在 yolov5 文件夹下, 使用命令: python export.py --weights yolov5s.pt --include onnx, 完 成 yolov5s.onnx 模型导出, 如下图所示。

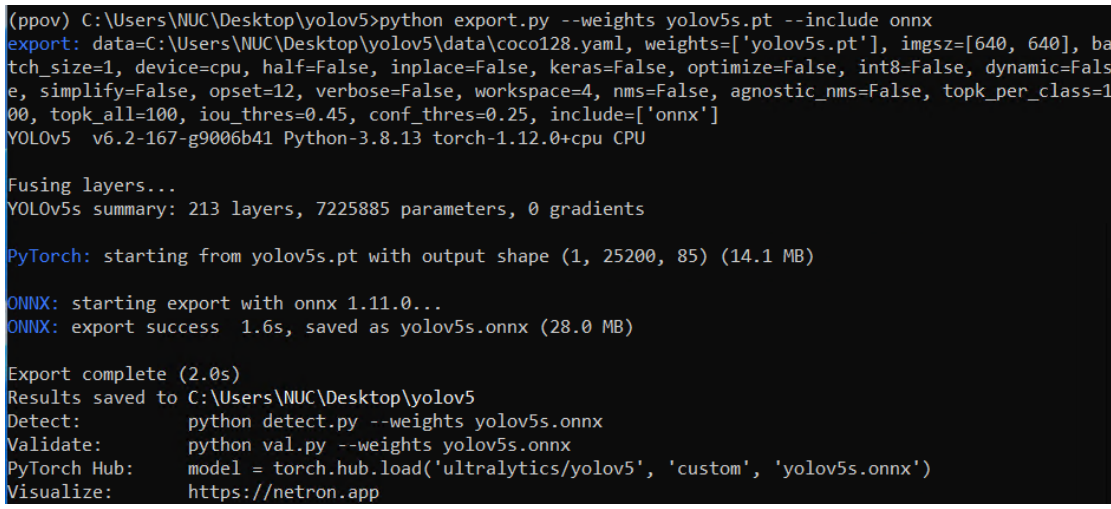

## <span id="page-4-2"></span>**1.6** 用 **Netron** 工具查看 **yolov5s.onnx** 模型的输入和输出

使用 Netron(https://netron.app/),查看 yolov5s.onnx 模型的输入和输出

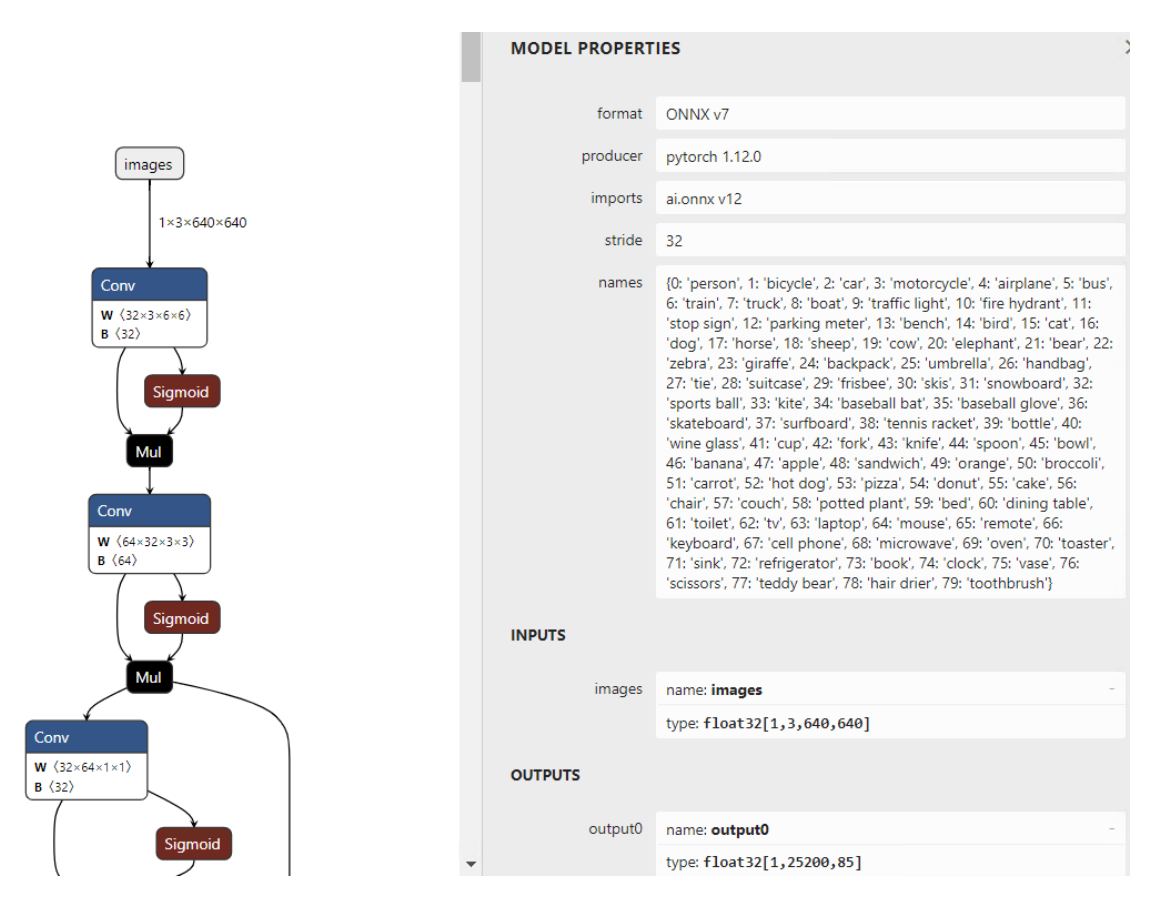

从图中可以看出: YOLOv5 模型的输出叫: "output0", 每张图片的推理结果有 25200 行,每行 85 个数值,前面 5 个数值分别是:

cx, cy, w, h, score, 后面 80 个参数是 MSCOCO 的分类得分。

# <span id="page-5-0"></span>**1.7** 使用模型优化器将 **yolov5s.onnx** 转换为 **FP16** 精度的 **IR** 模型

模型优化器(Model Optimizer)是 OpenVINO 自带的跨平台的命令行模型优化工具,当执 行完"pip install openvino-dev"安装命令后,模型优化器已经随同 OpenVINO 一并安装好了。 参考链接: https://pypi.org/project/openvino-dev/

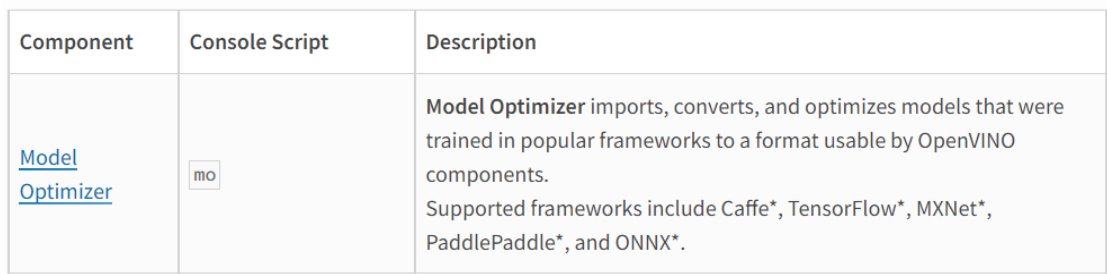

In addition, the openvino-dev package installs the following components by default:

模型优化器主要通过进行静态模型分析,执行与硬件无关的网络优化(例如:网络层与 算子融合、删除死节点等),更改模型精度,添加归一化参数(mean & scale)等等,最终输出 IR(Intermediate Representation)模型,从而进一步提升 AI 推理计算速度。参考链接: [https://docs.openvino.ai/latest/openvino\\_docs\\_model\\_optimization\\_guide.html](https://docs.openvino.ai/latest/openvino_docs_model_optimization_guide.html)

使用模型优化器优化并转换模型时,模型精度通常选 **FP16**,因为它是在 GPU 上性能最 好,且所有推理设备都支持的模型精度,参考链接:https://docs.openvino.ai/latest/openvino\_ docs OV UG supported plugins Supported Devices.html

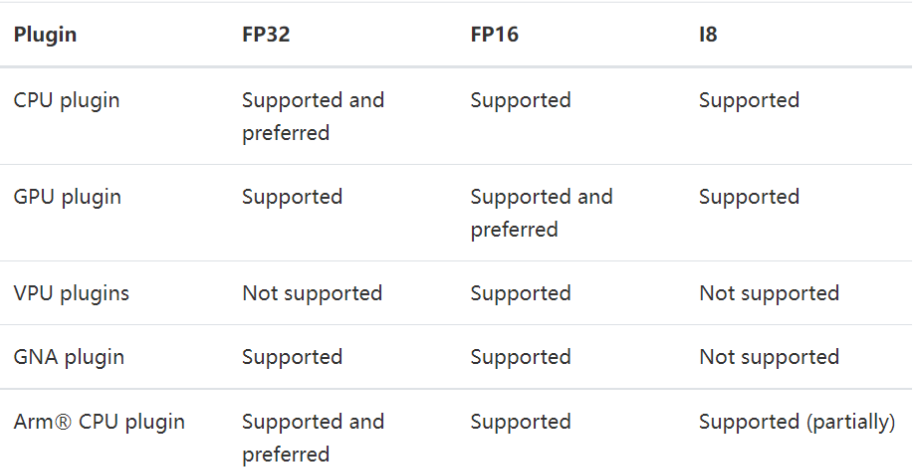

# **Supported Model Formats**

For Multi-Device and Heterogeneous executions the supported models formats depends on the actual underlying devices. Generally, FP16 is preferable as it is most ubiquitous and performant.

综上, 使用命令: mo --input\_model yolov5s.onnx --data\_type FP16, 进一步优化 yolov5s 模型,并将模型格式转换为 IR 格式,模型精度转换为 FP16, 运行结果如下图所示。

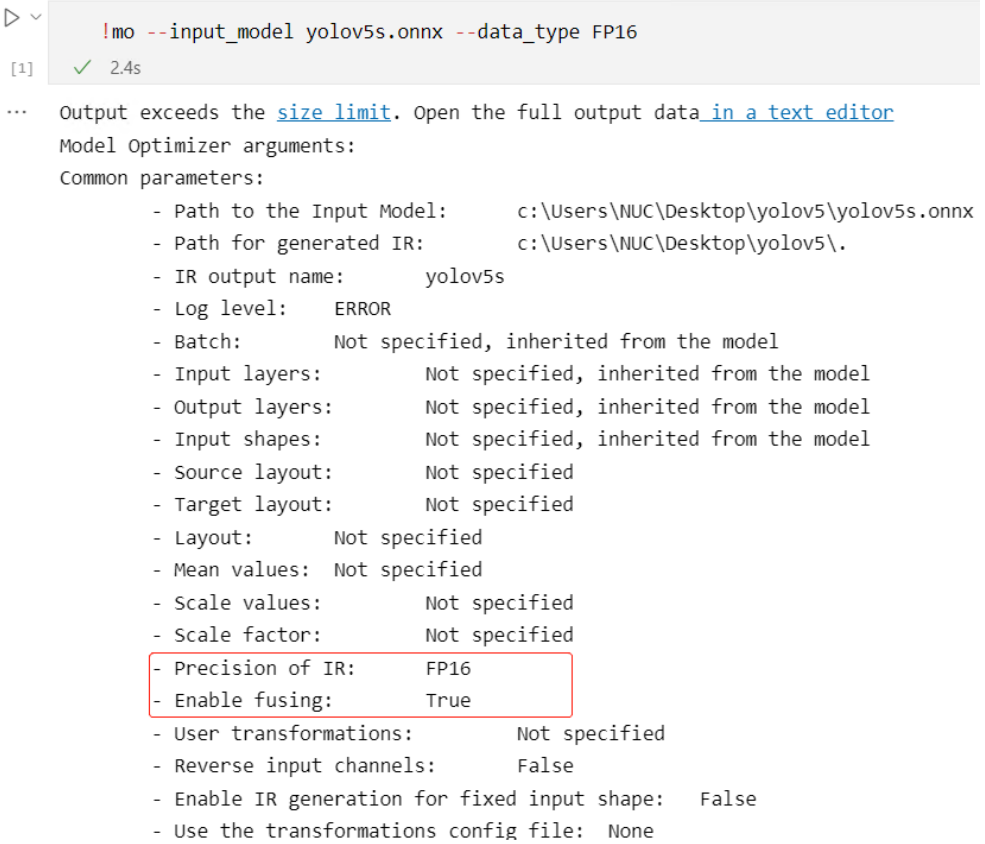

#### <span id="page-7-0"></span>**1.8** 使用 **benchmark\_app** 获得 **yolov5s.xml** 模型的性能数据

benchmark\_app 也是 OpenVINO 自带的跨平台的命令行工具,通过该工具,可以快速获 得模型的性能数据。

如前所述,直接使用"**AUTO:-CPU**"设备插件,并指定"**Cumulative throughput**"性 能倾向选择,即可同时使用蝰蛇峡谷上的两块显卡做 AI 推理计算。

使用命令获得 yolov5s.xml 模型在两块显卡上同时做 AI 推理计算的性能数据:

benchmark\_app -m yolov5s.xml -d AUTO:-CPU -hint cumulative\_throughput

从任务管理器中可以看出,通过"**AUTO:-CPU**"设备插件释放了 CPU;通过"**Cumulative throughput**"性能倾向选择,使得两块显卡都在做 AI 推理计算。

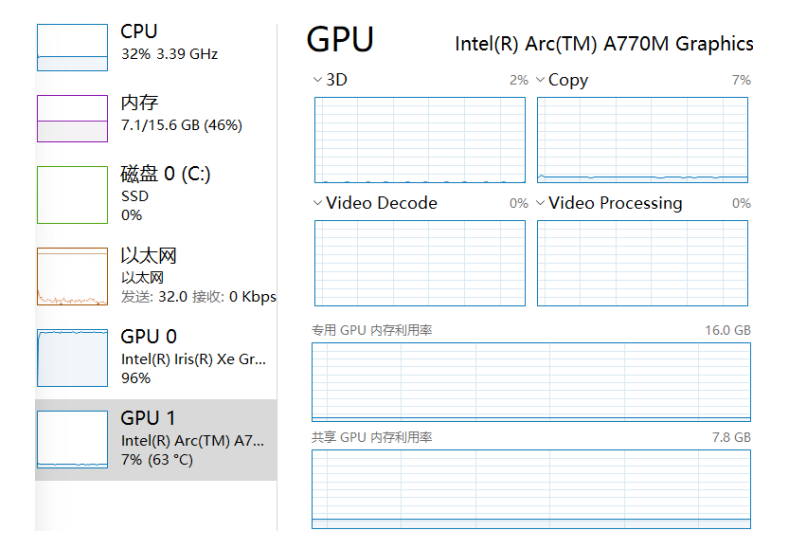

benchmark\_app 运行结果,如下图所示。

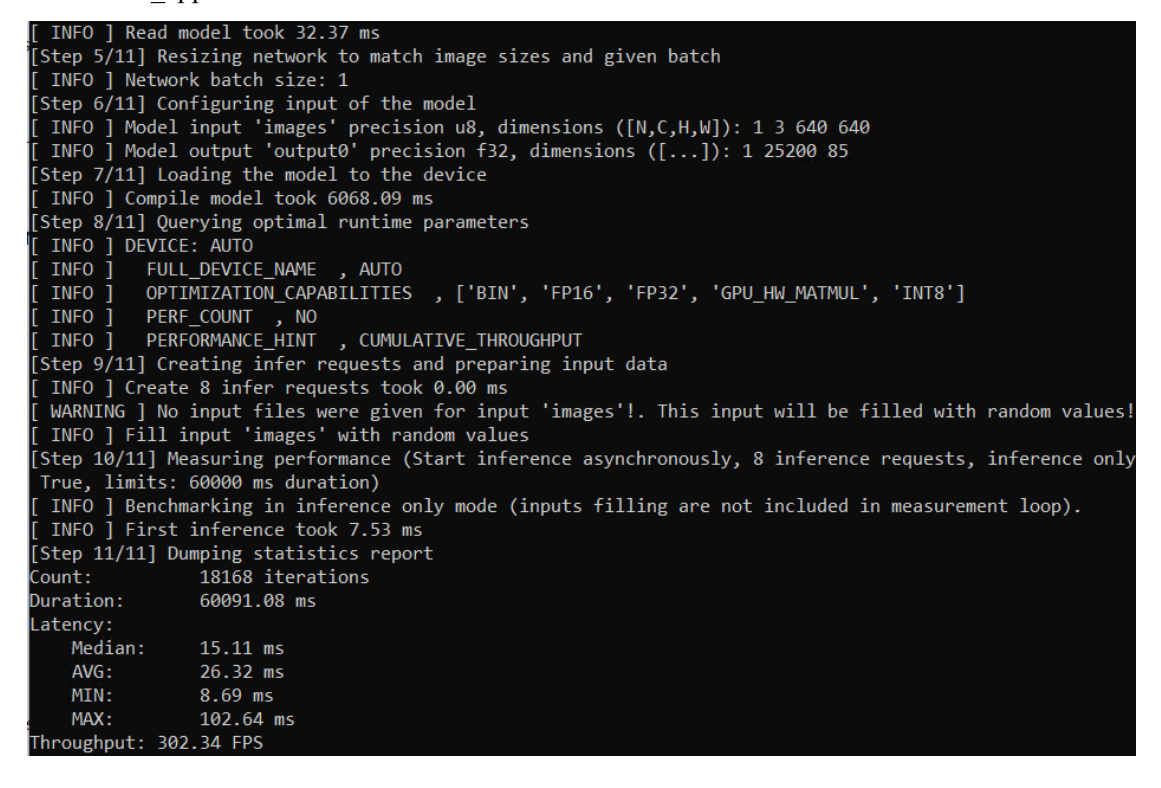

#### <span id="page-8-0"></span>**1.9** 使用 **OpenVINO Runtime API** 开发 **YOLOv5** 的同步推理程序

基于 OpenVINO Runtime API 实现同步推理计算程序的典型流程, 主要有三步:

- 1. 创建 Core 对象;
- 2. 载入并编译模型;
- 3. 执行推理计算获得推理结果;

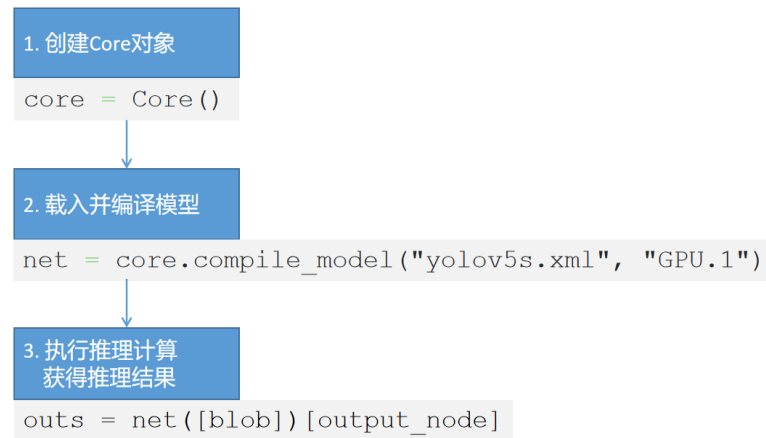

完整范例程序如下所示,总共不到 50 行。本范例程序使用了 yolort(https://github.com/ zhiqwang/yolov5-rt-stack)中的 non\_max\_suppression 实现后处理,运行范例程序前,请先 安装 yolort: *pip install -U yolort*

请将范例代码下载后放入 *yolov5* 文件夹下再运行:

https://gitee.com/ppov-nuc/yolov5\_infer/blob/main/yolov5\_ov2022\_sync\_dGPU.py

```
import cv2
import time
import yaml
import torch
from openvino.runtime import Core
# https://github.com/zhiqwang/yolov5-rt-stack
from yolort.v5 import non_max_suppression, scale_coords
# Load COCO Label from yolov5/data/coco.yaml
with open('./data/coco.yaml','r', encoding='utf-8') as f:
    result = yaml.load(f.read(),Loader=yaml.FullLoader)
class list = result['names']
# Step1: Create OpenVINO Runtime Core
core = Core()# Step2: Compile the Model, using dGPU
net = core.compile model("yolov5s.xml", "GPU.1")
output\_node = net.outputs[0]
```
*# color palette*

```
colors = [(255, 255, 0), (0, 255, 0), (0, 255, 255), (255, 0, 0)]
```
*#import the letterbox for preprocess the frame*

#### from utils.augmentations import letterbox

```
start = time.time() # total excution time = preprocess + infer + postprocess
frame = cv2.imread("./data/images/zidane.jpg")
# preprocess frame by letterbox
letterbox_img, _, _= letterbox(frame, auto=False)
# Normalization + Swap RB + Layout from HWC to NCHW
blob = cv2.dnn.blobFromImage(letterbox_img, 1/255.0, swapRB=True)
# Step 3: Do the inference
outs = torch.tensor(net([blob])[output_node]) 
# Postprocess of YOLOv5:NMS
dets = non_max_suppression(outs)[0].numpy()bboxes, scores, class_ids= dests[:, :4], dests[:, 4], dests[:, 5]# rescale the coordinates
bboxes = scale_coords(letterbox_img.shape[:-1], bboxes, frame.shape[:-1]).astype(int)
end = time.time()#Show bbox
for bbox, score, class_id in zip(bboxes, scores, class_ids):
    color = colors[int(class_id) % len(colors)]
    cv2.rectangle(frame, (bbox[0],bbox[1]), (bbox[2], bbox[3]), color, 2)
    cv2.rectangle(frame, (bbox[0], bbox[1] - 20), (bbox[2], bbox[1]), color, -1)
     cv2.putText(from, class_list[class_id], (bbox[0], bbox[1] - 10),cv2.FONT_HERSHEY_SIMPLEX, .5, (255, 255, 255))
# show FPS
fps = (1 / (end - start))fps label = "FPS: %2f" % 1-fps' % 1-fps' % cv2.putText(frame, fps label, (10, 25), cv2.FONT HERSHEY SIMPLEX, 1, (0, 0, 255), 2)
print(fps label+ "; Detections: " + str(len(class ids)))
cv2.imshow("output", frame)
cv2.waitKey()
cv2.destroyAllWindows()
```
#### <span id="page-9-0"></span>**1.10** 总结

- 第一:OpenVINO 主要应用于 AI 模型的优化和部署。
- 第二:OpenVINO 易学易用:

 $\checkmark$  掌握两个命令行工具: mo 和 benchmark app 就可以优化并测试模型的性能;

掌握三个 **Python API** 函数,就可以完成 AI 模型的同步推理计算程序;

整个范例程序不超过 80 行,清晰易读。即便零基础,也能快速掌握并应用。

第三:通过"**AUTO:-CPU**"设备插件和"**Cumulative throughput**"性能倾向选择,可 以非常容易的同时使用多个 **GPU** 进行推理计算,并释放出宝贵的 CPU 资源。

第四: 蝰蛇峡谷是首款英特尔独显 NUC 迷你电脑, AI 推理性能强大, 请参见 benchmark\_app 的性能测试结果。